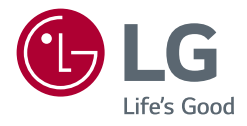

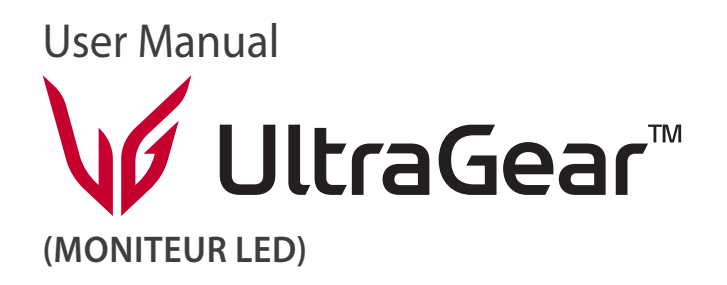

*Veuillez lire attentivement ce manuel avant de mettre en service votre appareil et conservez-le afin de pouvoir vous y référer ultérieurement.*

*32GQ850 32GQ85X 32GQ850L*

*www.lg.com*

*Copyright © 2022 LG Electronics Inc. Tous droits réservés.*

# *SOMMAIRE*

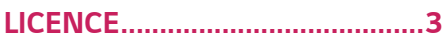

#### *[INFORMATIONS SUR LES](#page-3-0)  [LOGICIELS LIBRES.......................4](#page-3-0)*

#### *[ASSEMBLAGE ET PRÉPARATION](#page-3-0) 4*

- *- [Pilotes et logiciels pris en charge.........................5](#page-4-0)*
- *- [Description du produit et des boutons.............5](#page-4-0)*
- *[Comment utiliser le bouton du joystick](#page-5-0)*
- *- [Déplacer et soulever le moniteur.........................6](#page-5-0)*
- *[Installation sur un bureau](#page-6-0)*
- *[Réglage de la hauteur du support](#page-7-0)*
- *[Réglage de l'inclinaison](#page-8-0)*
- *[Fonction de rotation](#page-9-0)*
- *[Utilisation du verrou Kensington](#page-11-0)*
- *[Installation du support mural](#page-11-0)*
- *[Installation au mur](#page-12-0)*

#### *[UTILISATION DU MONITEUR...](#page-14-0) 15*

*- [Connexion à un PC....................................................15](#page-14-0)*

*[Connexion HDMI](#page-14-0)*

- *[Connexion DisplayPort](#page-15-0)*
- *- [Connexion aux périphériques AV......................16](#page-15-0) [Connexion HDMI](#page-15-0)*
- *- [Connecter un périphérique...................................17](#page-16-0) [Connexion d'appareils USB](#page-16-0)*

*[Raccordement d'un casque](#page-16-0)*

## *[PARAMÈTRES UTILISATEUR....](#page-17-0) 18*

*- [Activation du menu principal...............................18](#page-17-0)*

*[Fonctions du menu principal.](#page-18-0)*

*- [Paramètres utilisateur............................................20](#page-19-0)*

*[Paramètres du menu](#page-19-0)*

## *DÉPANNAGE [............................](#page-31-0) 32*

## *[SPÉCIFICATIONS DU PRODUIT](#page-35-0) 36*

- *- [Mode de réglage d'usine........................................38](#page-37-0)*
- *- [Durée HDMI \(vidéo\)..................................................39](#page-38-0)*
- *- [Témoin de fonctionnement..................................40](#page-39-0)*

# <span id="page-2-0"></span>*LICENCE*

Chaque modèle dispose de licences différentes. Consultez le site *[www.lg.com](http://www.lg.com)* pour en savoir plus sur les licences.

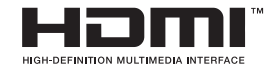

Les termes HDMI et High-Definition Multimedia Interface ainsi que le logo HDMI sont des marques commerciales ou des marques déposées de HDMI Licensing Administrator, Inc. aux États-Unis et dans d'autres pays.

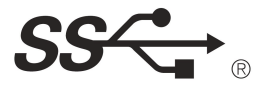

homin sont des marques commerciales commerciales ou des marques déposées d'UCP Implementers Le logo en forme de trident de SuperSpeed USB est une marque déposée d'USB Implementers Forum, Inc.<br>.

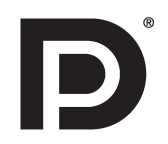

VESA, le logo VESA, le logo DisplayPort Compliance et le logo DisplayPort Compliance pour les sources Dual-mode sont des marques *déposées de Video Electronics Standards Association.*

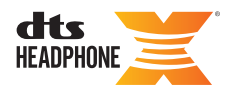

Pour les brevets de DTS, veuillez voir *<http://patents.dts.com>.*

Fabriqué sous la licence de DTS Licensing Ltd., le Symbole de DTS, & DTS et ses ensembles, Headphone: X, et le logo DTS Headphone: X, sont des marques déposées et/ou des marques de DTS, Inc., aux États-Unis et/ou dans les autres pays. © DTS, Inc., ça veut dire que Tous droits réservés.

# <span id="page-3-0"></span>*INFORMATIONS SUR LES LOGICIELS LIBRES*

Pour obtenir le code source sous la licence publique générale, la licence publique générale limitée, la licence publique Mozilla ou les autres licences libres de ce produit, rendez-vous sur *<http://opensource.lge.com>.*

En plus du code source, tous les termes de la licence, ainsi que les exclusions de garantie et les droits d'auteur, sont disponibles au téléchargement.

LG Electronics peut aussi vous fournir le code source sur CD-ROM moyennant le paiement des frais de distribution (support, envoi et manutention) sur simple demande adressée par e-mail à *opensource@lge.com.*

Cette offre est valable pour une période de trois ans à compter de la date de la dernière distribution de ce produit. Cette offre est valable pour toute personne *possédant cette information.*

# *ASSEMBLAGE ET PRÉPARATION*

# *ATTENTION*

- Veillez à toujours utiliser des composants de la marque LG afin d'assurer la sécurité *et les performances du produit.*
- La garantie du produit ne couvre pas les dommages ou les blessures causés par l'utilisation de composants non certifiés.
- Nous vous recommandons d'utiliser les composants fournis.
- Si vous utilisez des câbles génériques non certifiés par LG, l'écran risque de ne rien afficher ou de subir des bruits de l'image.
- Les illustrations de ce document représentent les procédures standard ; elles

*peuvent donc différer de votre produit.*

- Lors de l'assemblage du produit, n'appliquez pas de substances étrangères (huiles, lubrifiants, etc.) sur les vis. (Cela pourrait endommager le produit.)
- Évitez de trop serrer les vis. Vous risqueriez d'endommager le moniteur. Les *dommages provoqués de cette manière ne sont pas couverts par la garantie du produit.*
- Ne portez jamais le moniteur à l'envers en le tenant uniquement par la base du support. Cela pourrait provoquer la chute du moniteur et entraîner des blessures.
- Lorsque vous soulevez ou déplacez le moniteur, ne touchez pas à l'écran. Toute pression exercée sur l'écran du moniteur pourrait l'endommager.
- Pour le dessin d'onde sur l'apparence, contrairement à la méthode générale de revêtement, il est appliqué à l'ajout d'un matériau scintillant dans la matière première. Par conséquent, il se caractérise par son apparence de non décollée et la bonne durabilité. Veuillez utiliser ce produit sans souci car il n'y a aucun de problème pendant le cycle de vie.

# *REMARQUE*

- Les composants peuvent différer de l'illustration.
- *Les informations et spécifications contenues dans ce manuel peuvent être*  modifiées sans préavis, dans le but d'améliorer les performances du produit.
- Pour l'achat d'accessoires en option, adressez-vous à un magasin de matériel électronique, rendez-vous sur un site d'achat en ligne ou contactez le revendeur *auprès duquel vous avez acheté ce produit.*
- Le cordon d'alimentation fourni peut différer selon les régions.

## <span id="page-4-0"></span>*Pilotes et logiciels pris en charge*

Vous pouvez télécharger et installer la dernière version à partir du site de LGE (*[www.](http://www.lg.com) [lg.com](http://www.lg.com)*).

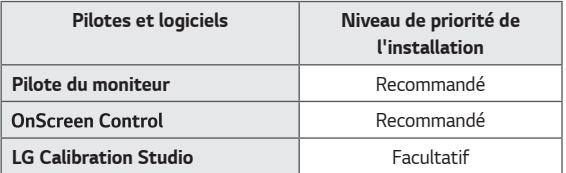

### *Description du produit et des boutons*

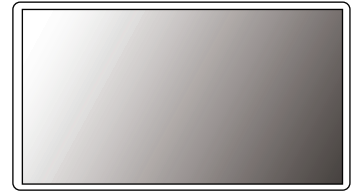

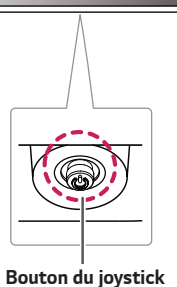

#### <span id="page-5-0"></span>*Comment utiliser le bouton du joystick*

Vous pouvez facilement contrôler les fonctions du moniteur en appuyant sur le bouton du joystick ou en le déplaçant vers la gauche/droite/haut/bas avec le doigt.

#### *Fonctions de base*

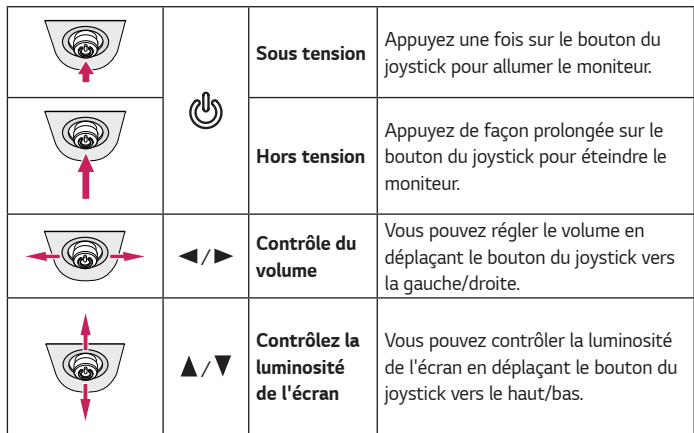

## *Déplacer et soulever le moniteur*

Si vous souhaitez déplacer ou soulever le moniteur, suivez ces instructions pour éviter de le rayer ou de l'endommager afin d'assurer un déplacement sans danger, *quelle que soit sa forme ou sa taille.*

- Il est recommandé d'installer le moniteur dans sa boîte ou son emballage d'origine avant d'essayer de le déplacer.
- Avant de déplacer ou de soulever le moniteur, débranchez le cordon d'alimentation et tous les autres câbles.
- Maintenez fermement le moniteur par le bas et le côté du cadre. Ne maintenez pas *le panneau directement.*
- Lorsque vous tenez le moniteur, orientez l'écran à l'opposé de vous pour éviter de le rayer.
- Lorsque vous transportez le moniteur, ne l'exposez pas à des secousses ou à des vibrations excessives.
- Lorsque vous déplacez le moniteur, maintenez-le à la verticale, ne le tournez jamais latéralement et ne l'inclinez pas sur le côté.

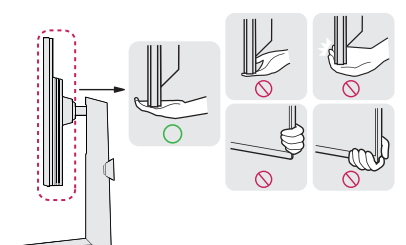

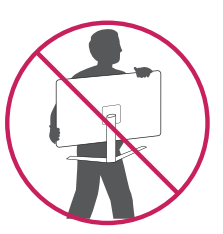

# <span id="page-6-0"></span> *ATTENTION*

- *Évitez autant que possible de toucher l'écran du moniteur.*
- *- Vous risqueriez d'endommager l'écran ou certains pixels qui permettent de composer l'image.*
- *Si vous utilisez le panneau du moniteur sans la base du support, le bouton du joystick pourrait rendre le moniteur instable ou le faire tomber, ce qui pourrait endommager le moniteur ou vous blesser. Cela pourrait également entraîner des dysfonctionnements du bouton du joystick.*

#### *Installation sur un bureau*

• *Soulevez le moniteur et placez-le sur le bureau en position verticale. Laissez*  une distance d'au moins 100 mm entre le moniteur et le mur pour assurer une *ventilation correcte.*

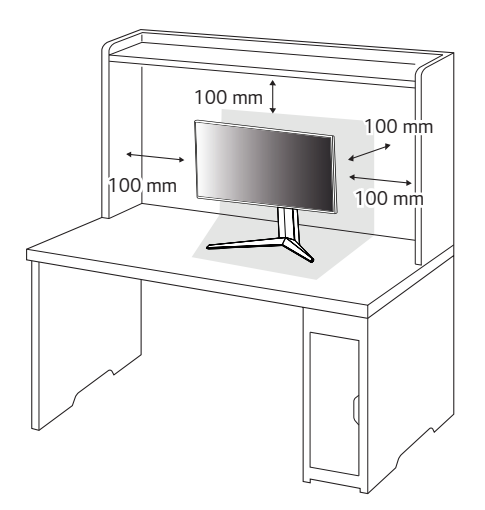

## <span id="page-7-0"></span> *ATTENTION*

- *Débranchez toujours le cordon d'alimentation avant de déplacer ou d'installer le moniteur. Le non-respect de cette consigne peut provoquer une électrocution.*
- *Assurez-vous d'utiliser le cordon d'alimentation fourni avec le produit et de le connecter sur une prise murale mise à la terre.*
- *Si vous avez besoin d'un nouveau cordon d'alimentation, contactez votre revendeur local ou le distributeur le plus proche.*

#### *Réglage de la hauteur du support*

- *1 Placez le moniteur monté sur la base du support en position verticale.*
- *2 Tenez fermement le moniteur à deux mains et réglez la hauteur.*

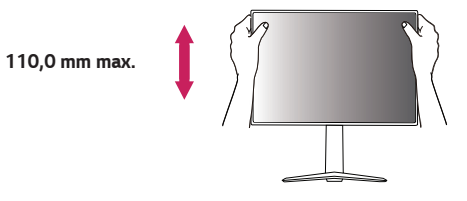

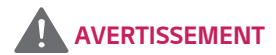

• *Lors du réglage de la hauteur de l'écran, ne posez pas votre main sur le socle afin d'éviter de vous blesser aux doigts.*

*FRANÇAIS*

#### <span id="page-8-0"></span>*Réglage de l'inclinaison*

- *1 Placez le moniteur monté sur la base du support en position verticale.*
- *2 Modifiez l'inclinaison de l'écran.*

L'inclinaison de l'écran peut être modifiée de -5 ° à 15 ° vers l'avant ou l'arrière pour *bénéficier d'un confort visuel optimal.*

• *Veillez à ne pas poser les doigts ou appuyer sur la surface de l'écran lorsque vous modifiez l'inclinaison du moniteur.*

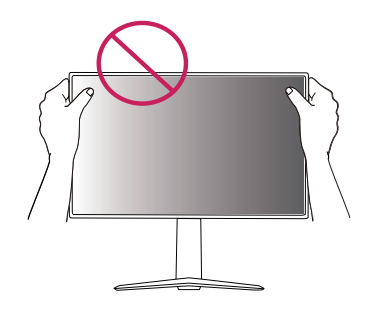

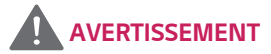

• *Lorsque vous réglez l'inclinaison, ne tenez pas le support, comme illustré cidessous. Vous pourriez vous blesser les doigts.*

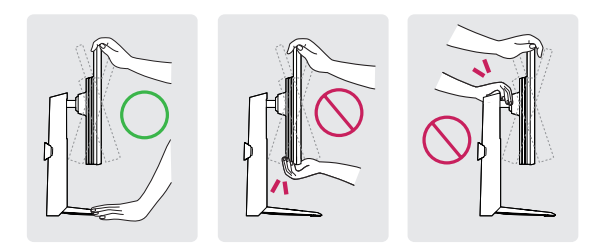

#### <span id="page-9-0"></span>*Fonction de rotation*

La fonction de rotation permet au moniteur de pivoter de 90 ° dans le sens des *aiguilles d'une montre.*

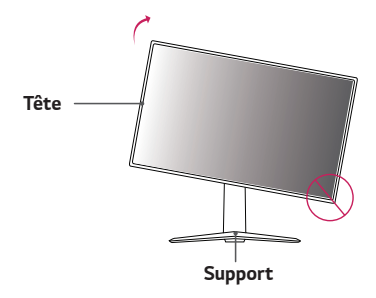

*2* Ajustez l'angle du moniteur dans la direction de la flèche telle qu'indiquée dans *l'illustration ci-dessous.*

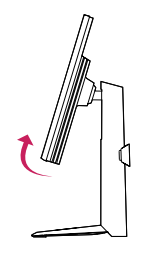

*3 Pivotez le moniteur dans le sens des aiguilles d'une montre.*

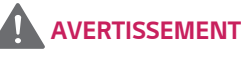

- *Pour éviter d'abîmer la base du support, assurez-vous qu'il n'est pas en contact avec le moniteur lors de la rotation de ce dernier à l'aide de la fonction de rotation.*
- *Lorsque vous utilisez la fonction de rotation, ne faites pas pivoter le moniteur trop rapidement ou en exerçant une force excessive.*
- *- La tête peut entrer en contact avec le support et rayer la base.*
- *- Faites attention car vous pourriez vous coincer les doigts entre la tête et le support.*
- *1 Levez le moniteur à sa hauteur maximum.*

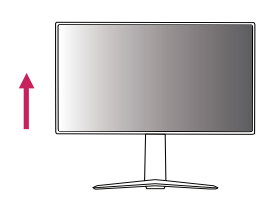

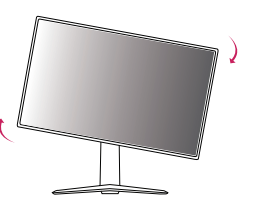

*4* Terminez l'installation en faisant tourner le moniteur à 90° comme indiqué sur *l'illustration ci-dessous.*

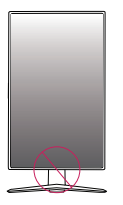

# *AVERTISSEMENT*

• *Soyez prudent comme vous risquez de vous blesser au doigt en le coinçant entre la tête et la table.*

# *REMARQUE*

- *La fonction de rotation automatique du moniteur n'est pas disponible.*
- *Un raccourci clavier Windows vous permet de faire pivoter facilement l'affichage de l'écran. Certaines versions de Windows et certains pilotes de carte graphique*  peuvent utiliser des paramètres différents pour la touche de pivot de l'écran ou *ne pas prendre en charge la touche de pivot.*

#### <span id="page-11-0"></span>*Utilisation du verrou Kensington*

Le connecteur du système de sécurité Kensington est situé en bas du moniteur. Pour plus d'informations sur l'installation et l'utilisation de ce système de sécurité,

consultez le guide de l'utilisateur du verrou Kensington ou rendez-vous sur le site *Web http://www.kensington.com.*

Reliez votre moniteur à un bureau à l'aide du câble du système de sécurité Kensington.

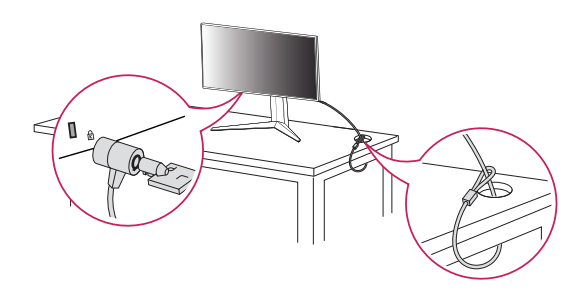

# *REMARQUE*

• Le système de sécurité Kensington est livré en option. Les accessoires en option *sont disponibles à la vente dans la plupart des magasins d'électronique.*

#### *Installation du support mural*

*Ce moniteur présente les caractéristiques nécessaires pour l'ajout d'un support mural ou d'autres périphériques compatibles.*

- *1 Placez le moniteur à plat, l'écran tourné vers le bas. Pour protéger le panneau du moniteur (l'écran), recouvrez la surface avec un chiffon doux ou avec la plaque de protection fournie avec le moniteur.*
- *2* Retirez les quatre vis serrées à l'arrière du moniteur.
- *3 Placez le support mural sur le moniteur en faisant coïncider les trous de vis avec ceux du moniteur.*
- *4 À l'aide d'un tournevis, serrez les quatre vis pour fixer le support au moniteur.*

## *REMARQUE*

- *Le support mural est vendu séparément.*
- *Pour plus d'informations sur l'installation, consultez le guide d'installation du support mural.*
- *Veillez à ne pas exercer une pression excessive lors du montage du support mural, cela pourrait endommager l'écran du moniteur.*

#### <span id="page-12-0"></span>*Installation au mur*

Installez le moniteur à une distance d'au moins 100 mm du mur et laissez environ 100 mm d'espace de chaque côté du moniteur pour garantir une ventilation *correcte. Pour obtenir des instructions d'installation détaillées, demandez conseil à votre revendeur. Si vous souhaitez installer un support mural pivotant, consultez le manuel qui s'y rapporte.*

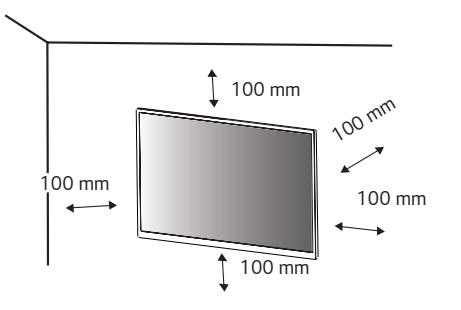

*Pour installer le moniteur à un mur, fixez un support de fixation murale (disponible en*  option) à l'arrière du moniteur.

*Assurez-vous que le support mural est correctement fixé au moniteur et au mur.*

- *1 L'utilisation de vis plus longues que la norme pourrait endommager l'intérieur du produit.*
- *2 Une vis non conforme à la norme VESA peut endommager le produit et provoquer la chute du moniteur. LG Electronics n'est pas responsable des accidents liés à l'utilisation de vis non standard.*

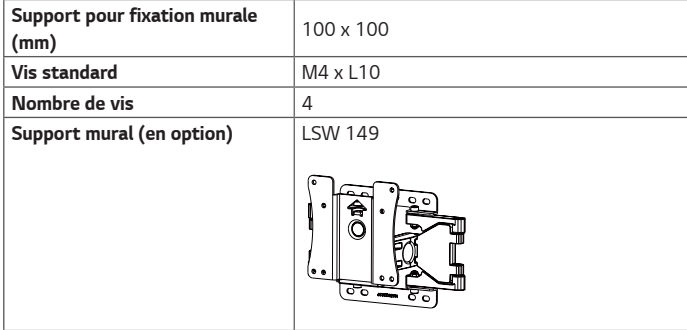

## *REMARQUE*

- *Utilisez les vis conformes aux normes VESA.*
- *Le kit d'installation du support mural contient le guide d'installation, ainsi que tous les éléments nécessaires.*
- *Le support mural est disponible en option. Pour vous procurer des accessoires en option, contactez votre revendeur.*
- *La longueur des vis peut varier en fonction du support mural. Vérifiez leur longueur avant de procéder à l'installation.*
- *Pour plus d'informations, consultez le guide de l'utilisateur du support de fixation murale.*

## *ATTENTION*

- *Débranchez toujours le cordon d'alimentation avant de déplacer ou d'installer le moniteur, pour éviter tout risque d'électrocution.*
- *L'installation du moniteur au plafond ou sur un mur incliné est fortement déconseillée. Le moniteur risque de tomber et de provoquer des blessures. Utilisez un support mural agréé par LG et contactez votre revendeur local ou une personne qualifiée.*
- *Évitez de trop serrer les vis. Vous risqueriez d'endommager le moniteur. Les*  dommages provoqués de cette manière ne sont pas couverts par la garantie du *produit.*
- *Utilisez un support mural et des vis conformes aux normes VESA. Les dommages résultant de l'utilisation ou de la mauvaise utilisation de composants non appropriés ne sont pas couverts par la garantie du produit.*
- Mesurées depuis l'arrière du moniteur, la longueur des vis ne doit pas excéder 8 mm.

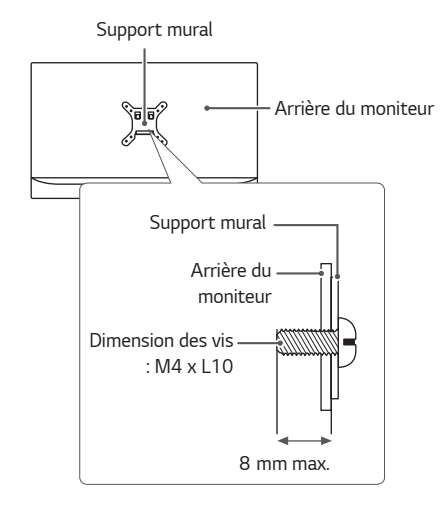

# <span id="page-14-0"></span>*UTILISATION DU MONITEUR*

• *Les illustrations présentées dans ce manuel peuvent différer de votre produit. Appuyez sur le bouton du joystick, allez dans Paramètres* → *Source d'entrée, puis sélectionnez l'option d'entrée.*

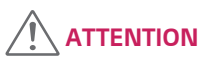

- *N'appuyez pas sur l'écran de façon prolongée. Vous risqueriez de déformer l'image.*
- *Évitez d'afficher une image fixe à l'écran pendant une période prolongée. Cela risque de provoquer une image rémanente. Configurez si possible un écran de veille.*

## *REMARQUE*

- Branchez le cordon d'alimentation à une multiprise (3 fiches) reliée à la terre ou à *une prise murale mise à la terre.*
- Si vous allumez le moniteur dans une pièce à basse température, un scintillement peut se produire. Ce phénomène est tout à fait normal.
- Des points rouges, verts ou bleus peuvent apparaître sur l'écran. Ce phénomène *est tout à fait normal.*

## *Connexion à un PC*

- *Ce moniteur est compatible avec la fonction \*Plug and Play.*
- *\* Plug and Play : Fonction permettant d'ajouter un périphérique à un ordinateur sans devoir procéder à une reconfiguration ou installer manuellement des pilotes.*

#### *Connexion HDMI*

*Permet de transmettre les signaux vidéo et audio numériques de votre ordinateur au moniteur.* 

# *ATTENTION*

- L'utilisation d'un câble DVI vers HDMI/DP (DisplayPort) vers HDMI peut présenter des problèmes de compatibilité.
- *Utilisez un câble certifié sur lequel est apposé le logo HDMI. Si vous utilisez un câble non certifié HDMI, l'écran peut ne pas s'afficher ou une erreur de connexion peut survenir.*
- *Types de câbles HDMI recommandés*
	- *- Câble HDMI*®*/*TM *ultra haute vitesse*

#### <span id="page-15-0"></span>*Connexion DisplayPort*

*Permet de transmettre les signaux vidéo et audio numériques de votre ordinateur au moniteur.* 

#### *REMARQUE*

- *Il se peut qu'il n'y ait aucune sortie vidéo ou audio selon la version DP (DisplayPort) de votre PC.*
- *Si vous utilisez une carte graphique de sortie Mini DisplayPort, utilisez un câble Mini DP vers DP (Mini DisplayPort vers DisplayPort) ou un adaptateur prenant en charge DisplayPort 1.4. (Vendu séparément)*

## *Connexion aux périphériques AV*

#### *Connexion HDMI*

*La connexion HDMI permet de transmettre des signaux numériques audio et vidéo de votre périphérique AV vers votre moniteur.* 

# *REMARQUE*

- *L'utilisation d'un câble DVI à HDMI/ DP (DisplayPort) à HDMI peut présenter des*  problèmes de compatibilité.
- *Utilisez un câble certifié sur lequel est apposé le logo HDMI. Si vous utilisez un câble non certifié HDMI, l'écran peut ne pas s'afficher ou une erreur de connexion peut survenir.*
- *Types de câbles HDMI recommandés*
- *- Câble HDMI*®*/*TM *ultra haute vitesse*

## <span id="page-16-0"></span>*Connecter un périphérique*

#### *Connexion d'appareils USB*

Le port USB du produit fonctionne comme un concentrateur USB.

*Pour utiliser la fonction USB 3.0, connectez le câble USB 3.0 de type A-B du produit au PC.*

Les périphériques connectés au port d'entrée USB peuvent être contrôlés à partir du *PC.*

# *REMARQUE*

- Il est recommandé d'installer toutes les mises à jour Windows pour un système *Windows actualisé avant de vous connecter au produit et l'utiliser.*
- *Les périphériques sont vendus séparément.*
- *Un clavier, une souris ou un périphérique de stockage USB peuvent être connectés au port USB.*
- *La vitesse de chargement peut varier selon l'appareil.*

# *ATTENTION*

*Consignes relatives à l'utilisation d'un périphérique USB*

- *Les périphériques de stockage USB dotés d'un programme de détection automatique ou de leur propre pilote peuvent ne pas être pris en charge.*
- *Certains périphériques USB peuvent ne pas être pris en charge ou ne pas fonctionner correctement.*
- *Nous vous conseillons d'utiliser un concentrateur ou un disque dur USB doté d'une alimentation externe. (Si l'alimentation électrique n'est pas adaptée, le périphérique de stockage USB risque de ne pas être détecté correctement.)*

#### *Raccordement d'un casque*

*Connecter un périphérique au moniteur via le port pour casque.* 

## *REMARQUE*

- *Les périphériques sont vendus séparément.*
- L'utilisation de prises d'oreillette Angulaires peut provoquer des problèmes lors *de la connexion d'un autre périphérique externe au moniteur. Il est donc conseillé d'utiliser des prises d'oreillette Droites.*

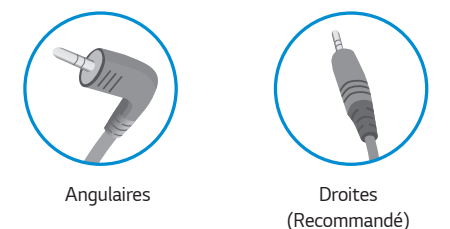

• Selon les paramètres audio du PC et du périphérique, les fonctions du casque *peuvent être limitées.*

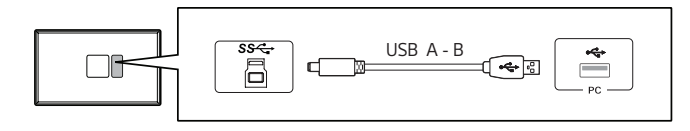

• *Veuillez brancher le USB A vers le câble B afin d'activer la fonction de microphone à l'aide d'un casque équipé d'un microphone.*

# <span id="page-17-0"></span>*PARAMÈTRES UTILISATEUR*

## *Activation du menu principal*

- *1 Appuyez sur le bouton du joystick en bas du moniteur.*
- 2 Déplacez le joystick vers le haut/bas ( $\blacktriangle / \blacktriangledown$ ) et *vers la gauche/droite ( / ) pour régler les options.*
- *3 Appuyez une nouvelle fois sur le bouton du joystick pour sortir du menu principal.*

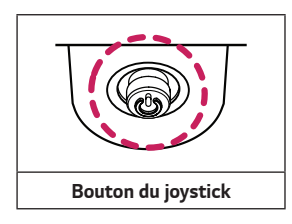

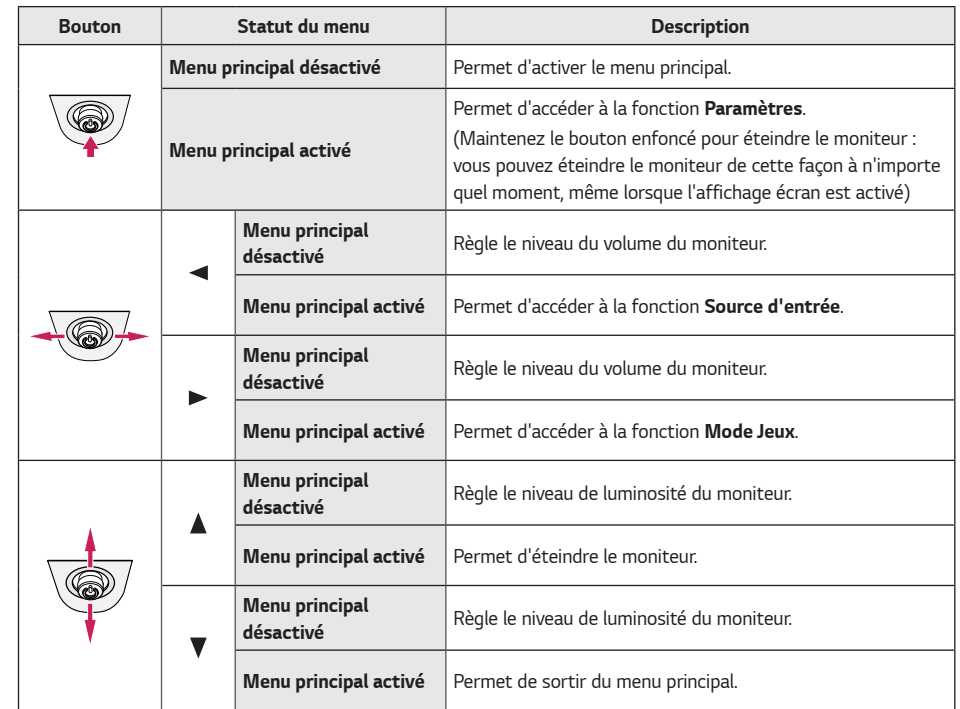

#### <span id="page-18-0"></span>*Fonctions du menu principal.*

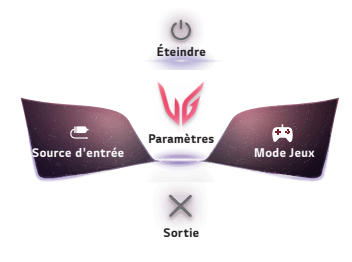

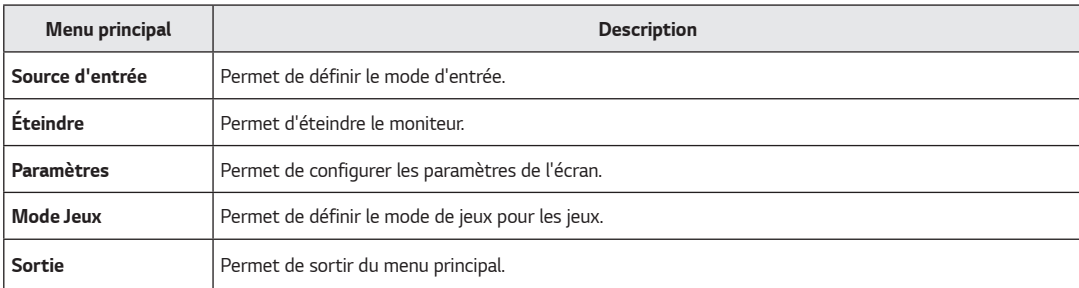

#### <span id="page-19-0"></span>*Paramètres utilisateur*

#### *Paramètres du menu*

- *1 Pour consulter le menu OSD, appuyez sur le bouton du joystick en bas du moniteur, puis entrez dans les Paramètres.*
- *2 Configurez les options en déplaçant le joystick vers le haut/bas ou vers la gauche/droite.*
- *3 Pour retourner au menu supérieur ou régler d'autres éléments du menu, déplacez le joystick vers ou appuyez dessus ( ).*
- 4 Si vous souhaitez sortir du menu OSD, déplacez le joystick vers **<** jusqu'à ce que vous soyez sorti.

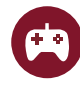

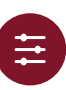

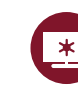

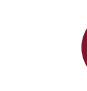

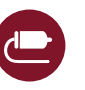

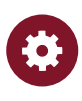

*Mode Jeux Ajuster Jeu Ajuster Image Source d'entrée Général*

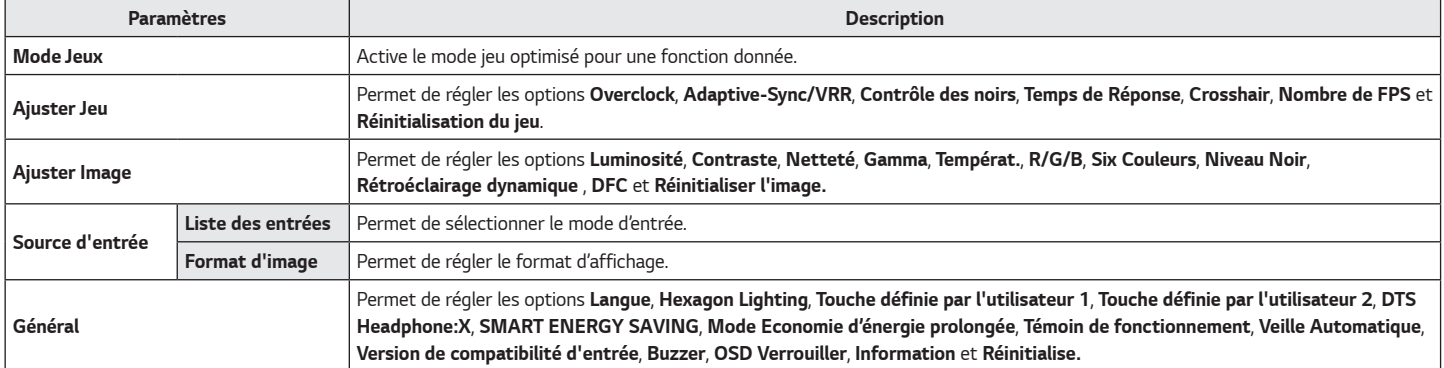

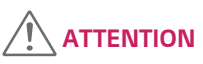

• L'affichage à l'écran de votre moniteur peut être légèrement différent de ce qui est indiqué sur ce manuel.

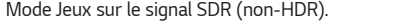

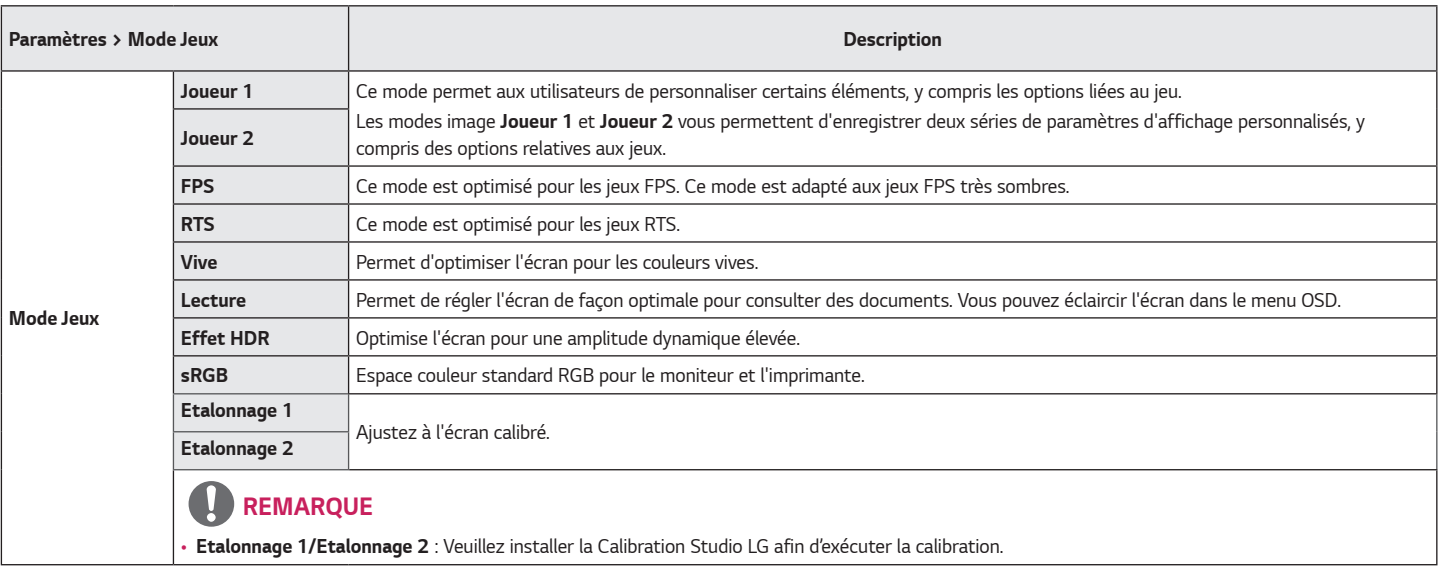

*Mode Jeux sur le signal HDR.*

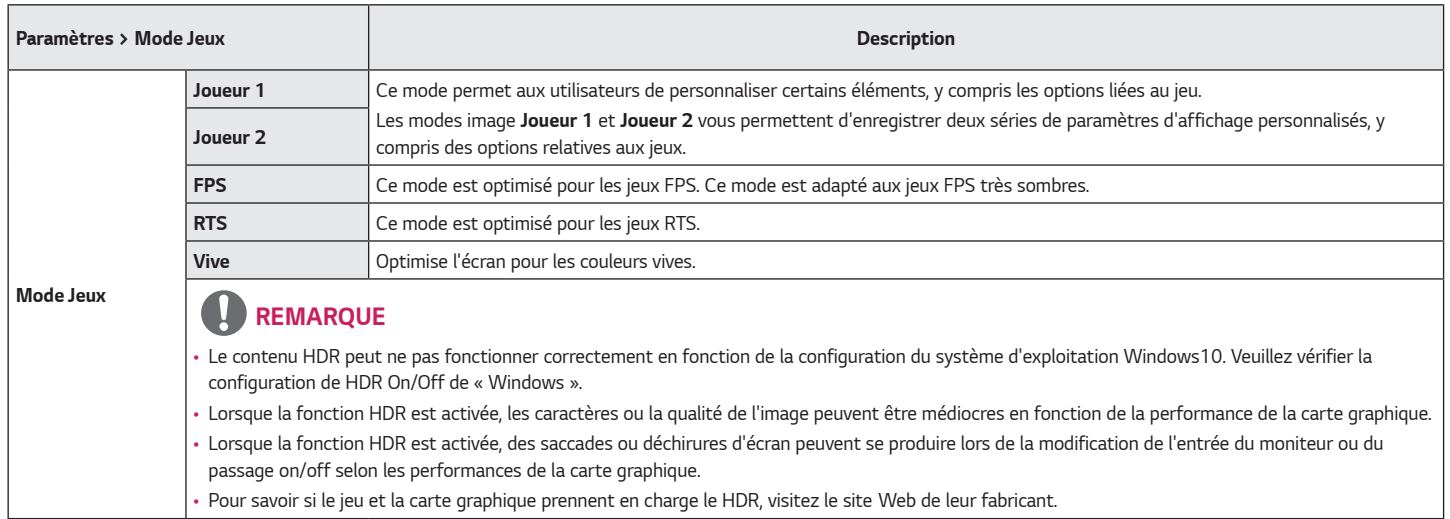

*FRANÇAIS*

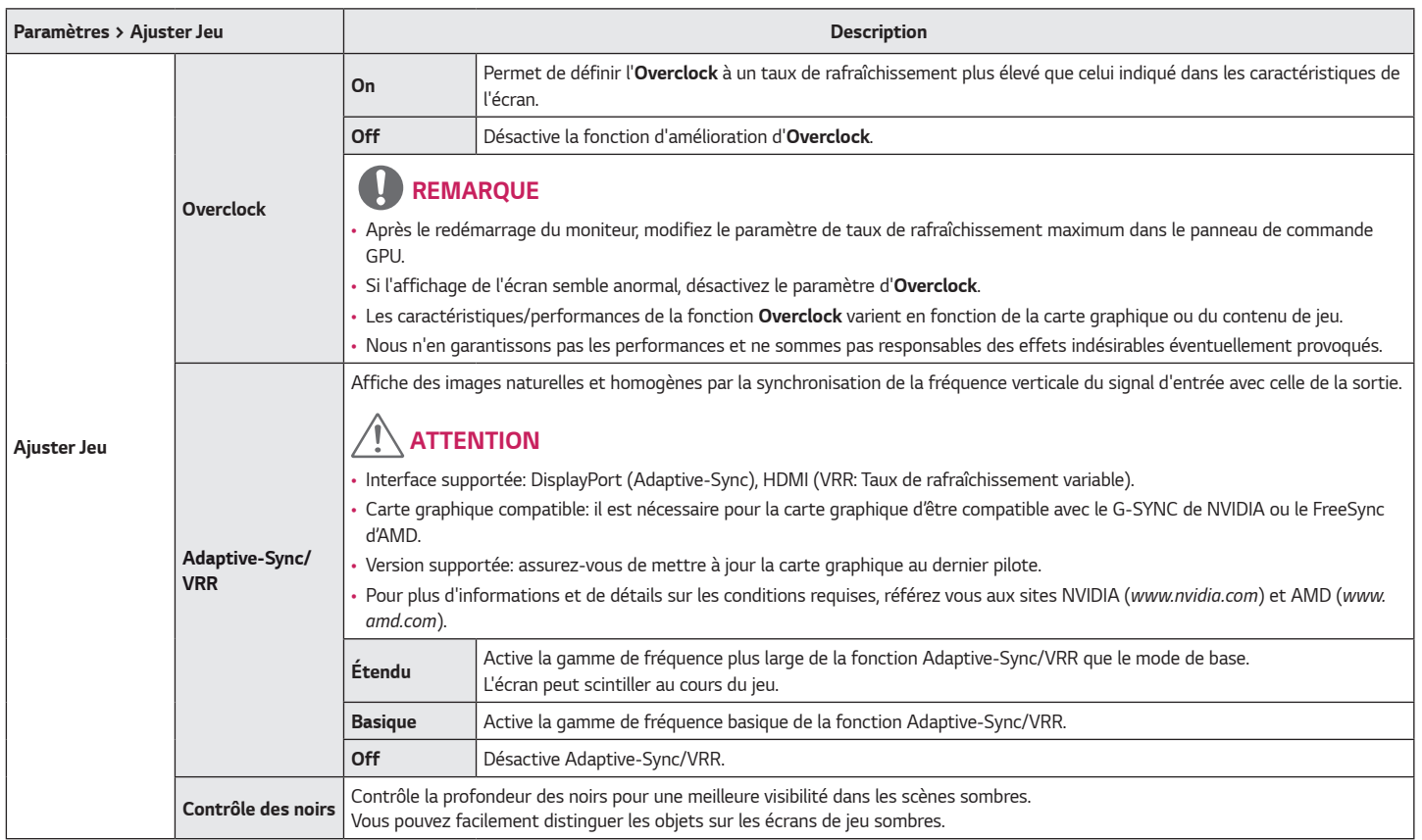

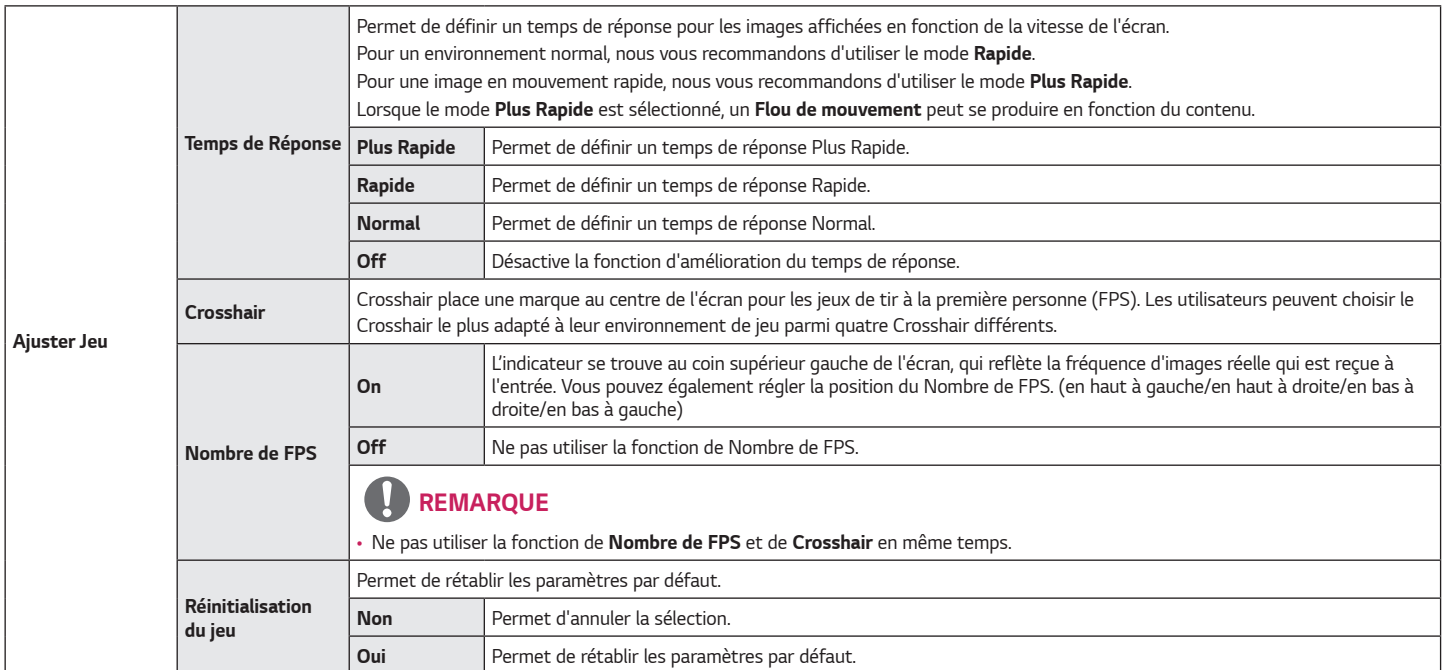

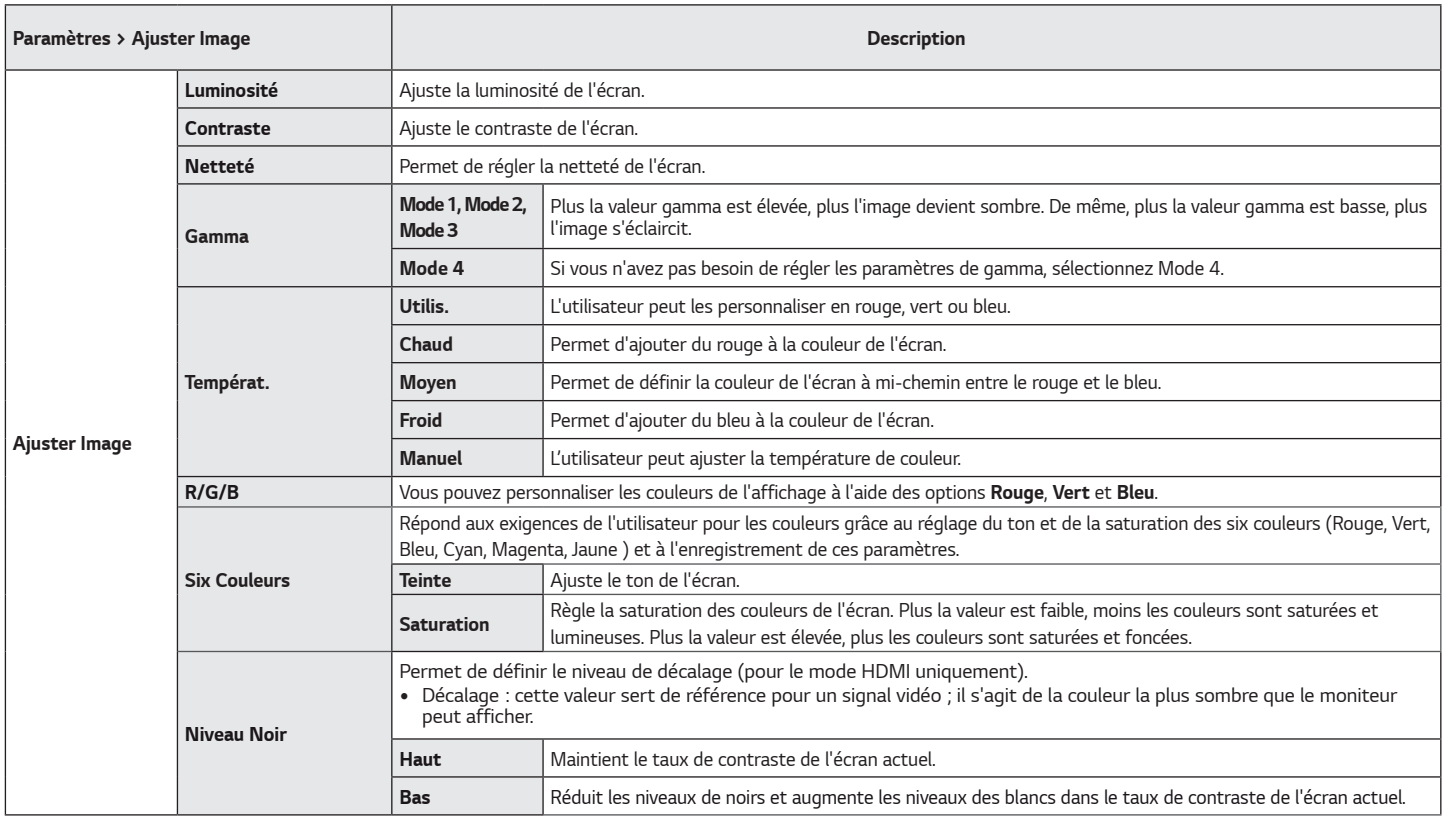

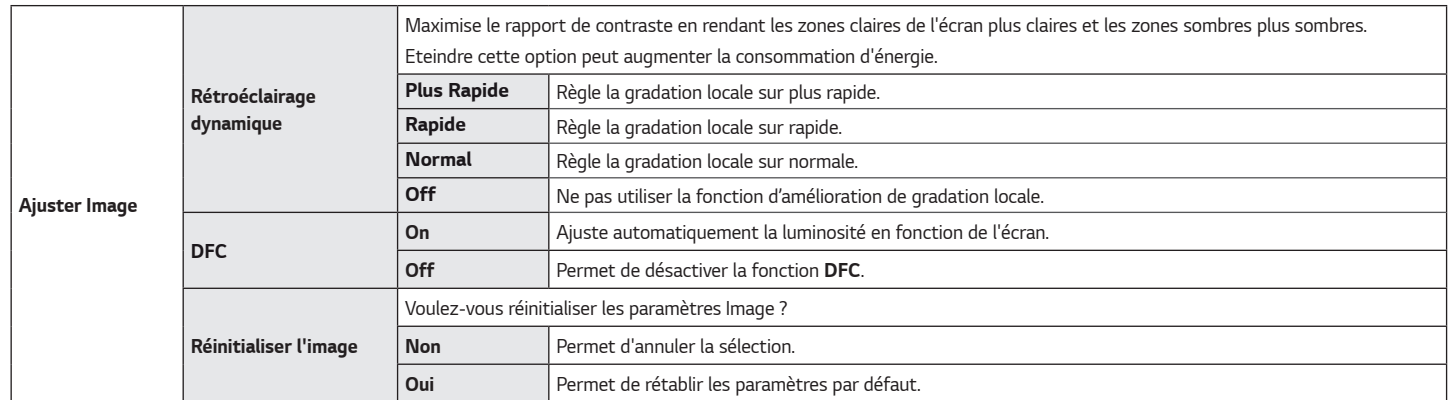

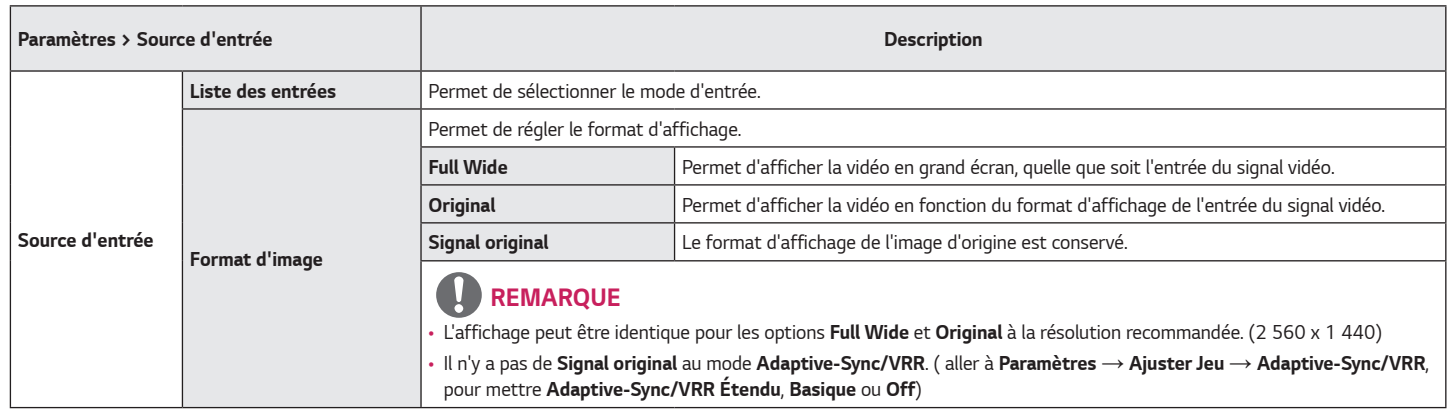

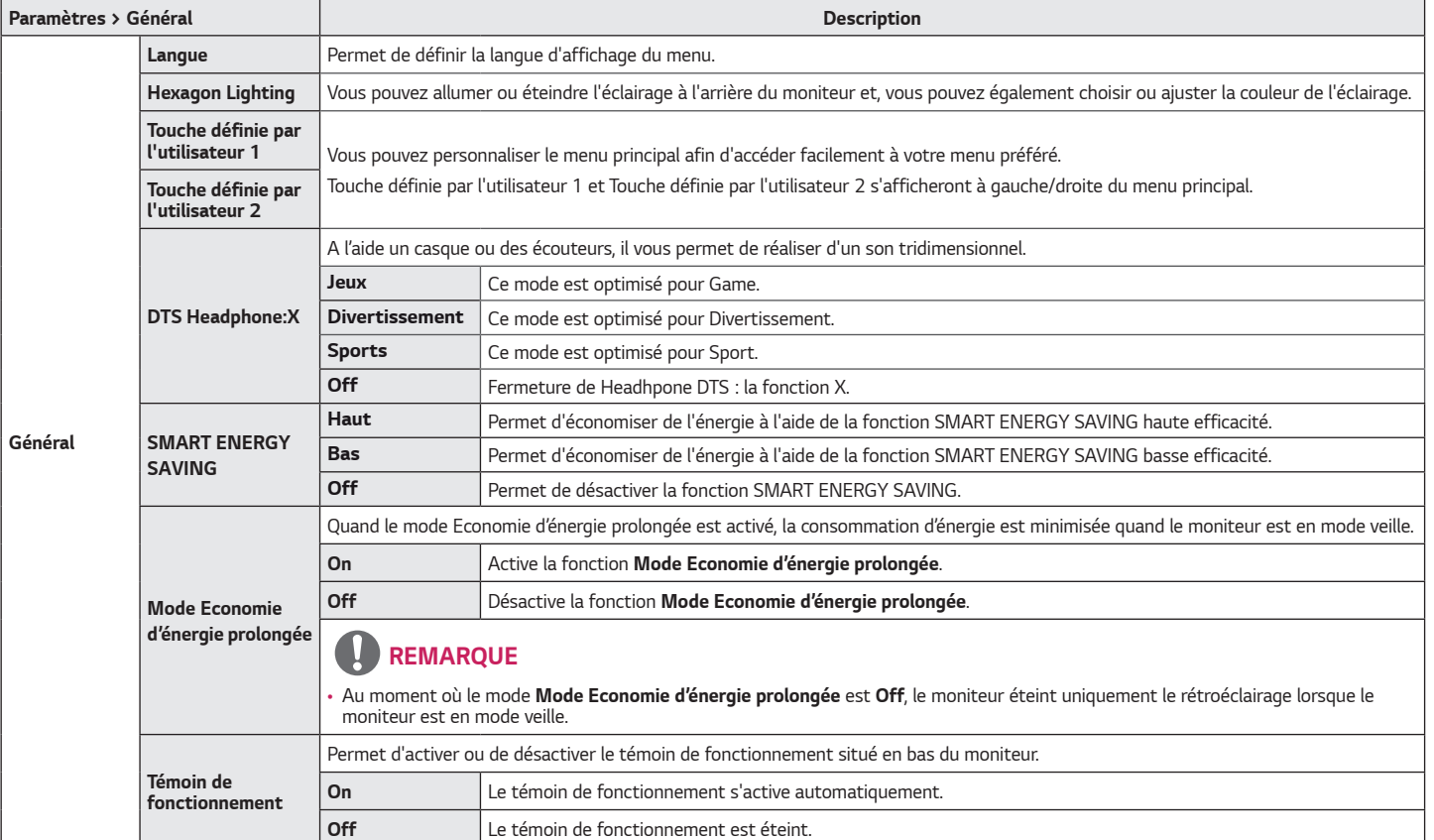

*FRANÇAIS*

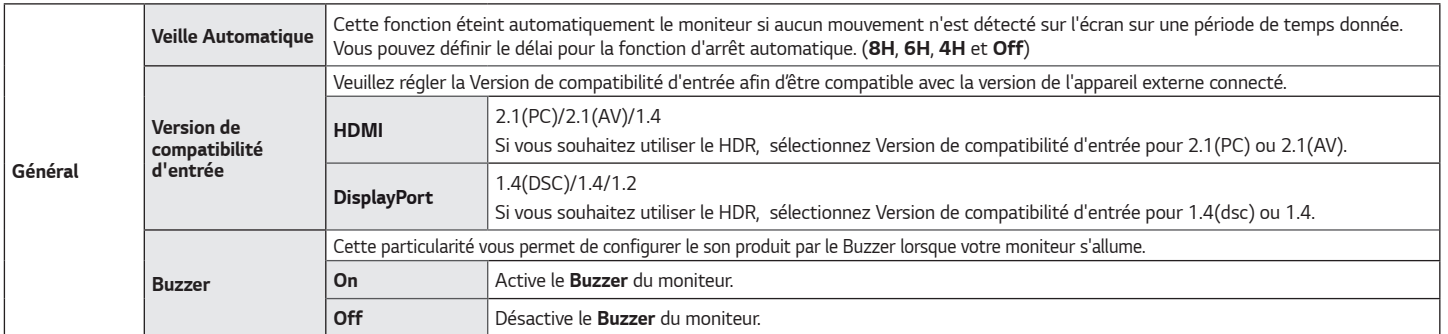

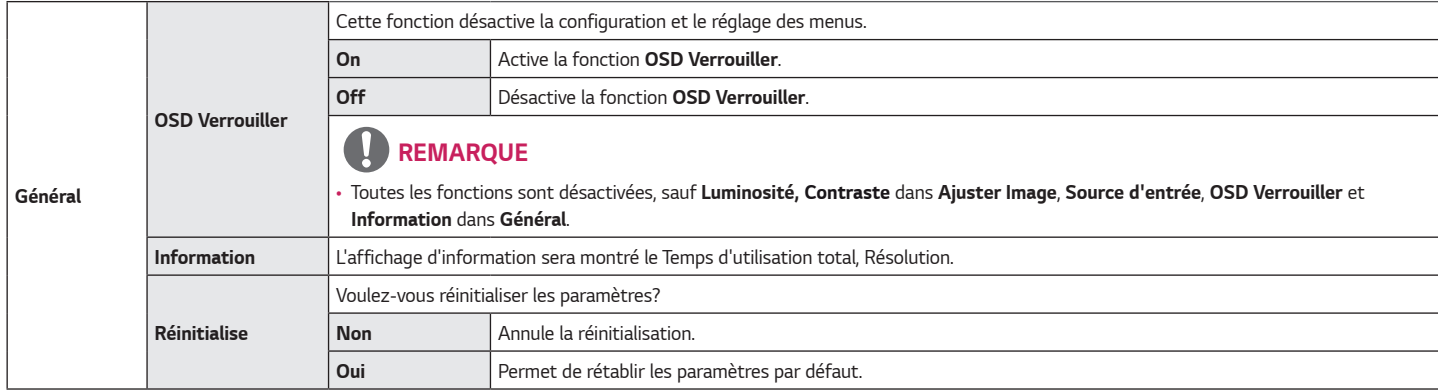

# <span id="page-31-0"></span>*FRANÇAIS*

# *DÉPANNAGE*

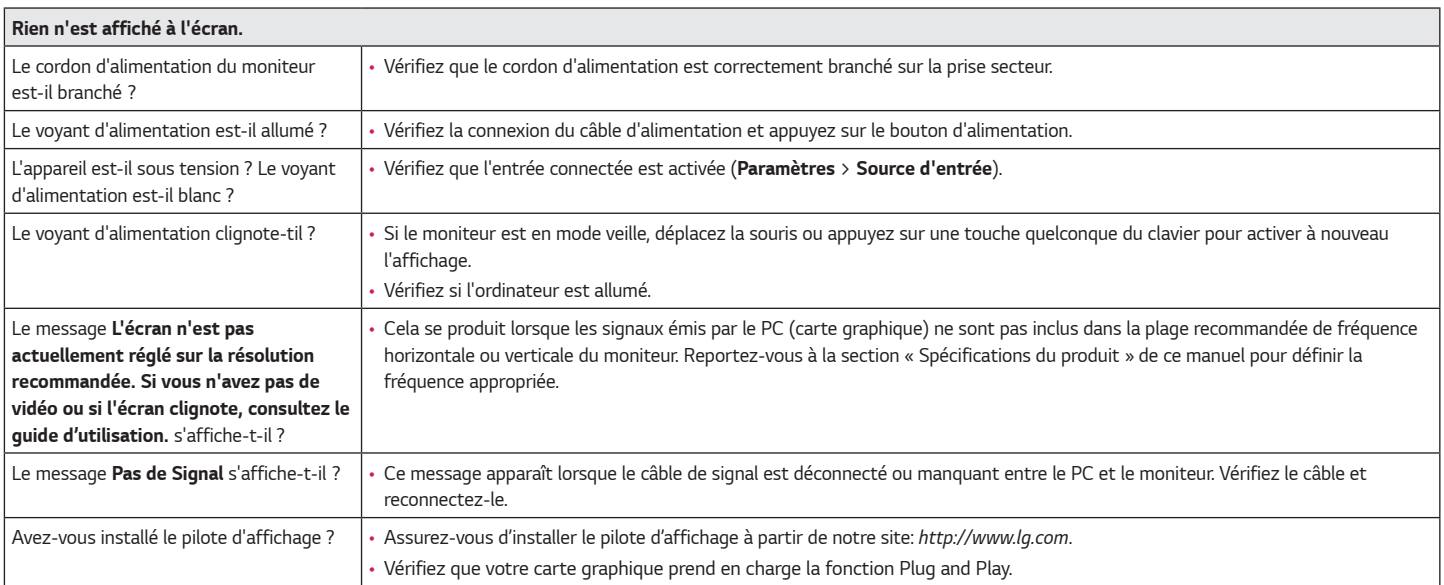

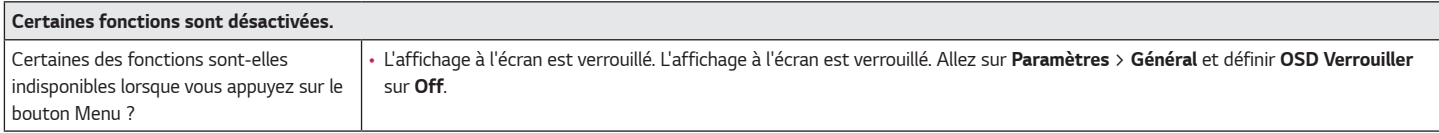

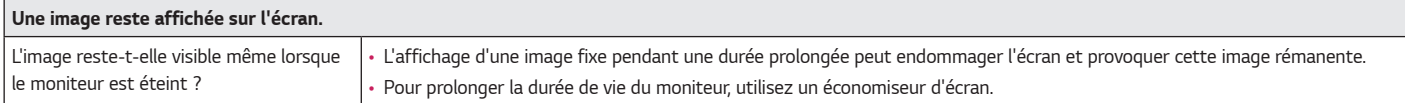

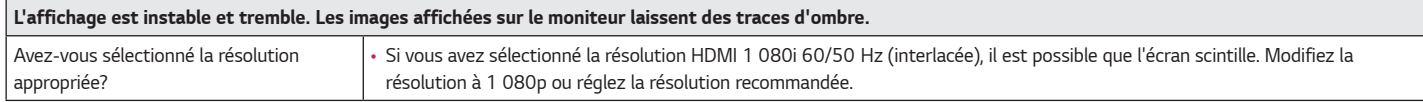

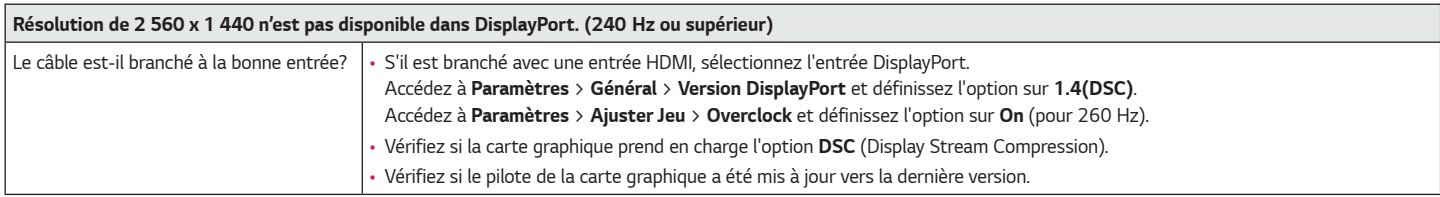

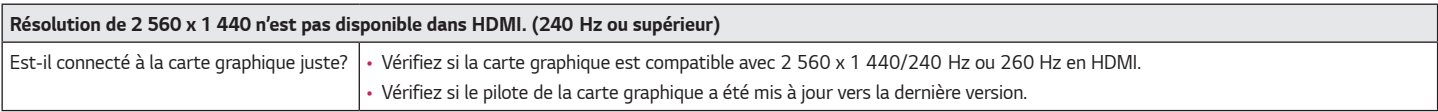

## *REMARQUE*

- Fréquence verticale : Pour qu'une image s'affiche, l'écran doit être actualisé plusieurs dizaines de fois par seconde, comme une lampe fluorescente. Le nombre d'actualisations *par seconde correspond à la fréquence verticale ou au taux de rafraîchissement. Cette valeur est exprimée en Hz.*
- Fréquence horizontale : le cycle horizontal correspond à la durée nécessaire à l'affichage d'une ligne horizontale. Si 1 est divisé par l'intervalle horizontal, le résultat est le nombre de lignes horizontales affichées par seconde. Cette valeur, exprimée en kHz, correspond à la fréquence horizontale.
- *Vérifiez que la résolution ou la fréquence de la carte graphique est comprise dans la plage reconnue par le moniteur et qu'elle est configurée à la résolution recommandée (optimale) dans Panneau de configuration* > *Affichage* > *Paramètres sous Windows. (Les paramètres peuvent varier selon le système d'exploitation que vous utilisez.)*
- Si la résolution de la carte graphique n'est pas celle recommandée (optimale), le texte risque d'être flou, les images indistinctes, la zone d'affichage incomplète ou mal centrée.
- *Les méthodes de réglage peuvent varier selon l'ordinateur ou le système d'exploitation et certaines résolutions peuvent être indisponibles selon les performances de la carte*  graphique. Si tel est le cas, contactez le fabricant de l'ordinateur ou de la carte graphique pour obtenir de l'aide.
- *Il est possible que certaines cartes graphiques ne prennent pas en charge la résolution* 2 560 x 1 440 (240 Hz ou supérieur). Si la résolution ne peut pas être affichée, *contactez le fabricant de votre carte graphique.*

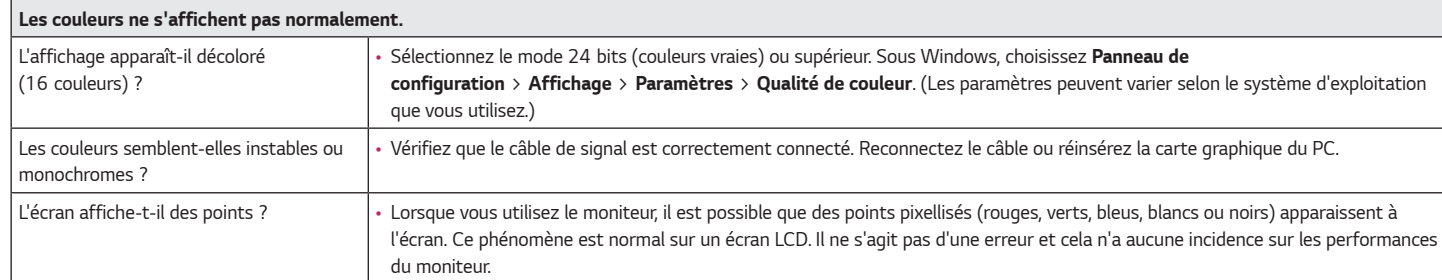

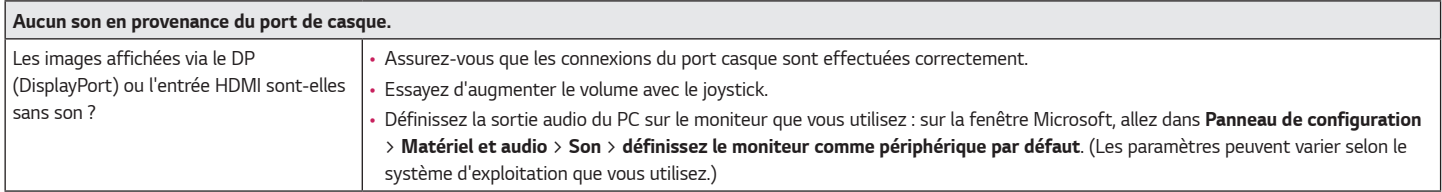

# <span id="page-35-0"></span>*SPÉCIFICATIONS DU PRODUIT*

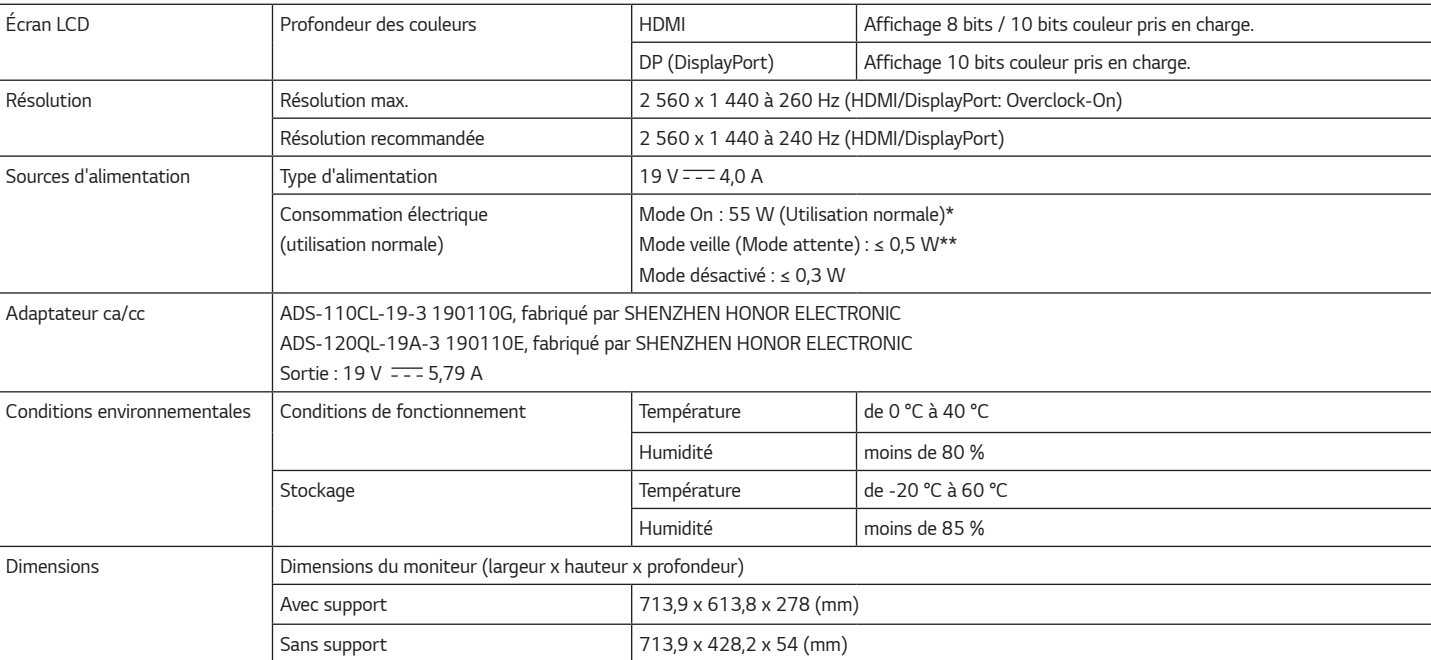

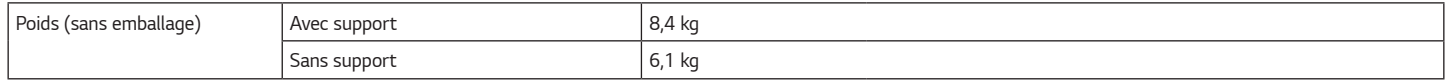

*Ces spécifications peuvent être modifiées sans préavis.*

Le symbole ~ signifie courant alternatif et le symbole  $\pm$  signifie courant continu.

*Le niveau de consommation électrique peut varier en fonction de l'état de fonctionnement et des réglages du moniteur.*

*\* La consommation d'énergie en mode commuté est mesurée selon l'essai du standard LGE (mode blanc à plein, résolution maximale).*

*\*\* Le moniteur passe au Mode de Veille en quelques minutes (5 minutes au maximum).*

## <span id="page-37-0"></span>*Mode de réglage d'usine*

#### *(Mode prédéfini, HDMI/ DisplayPort PC)*

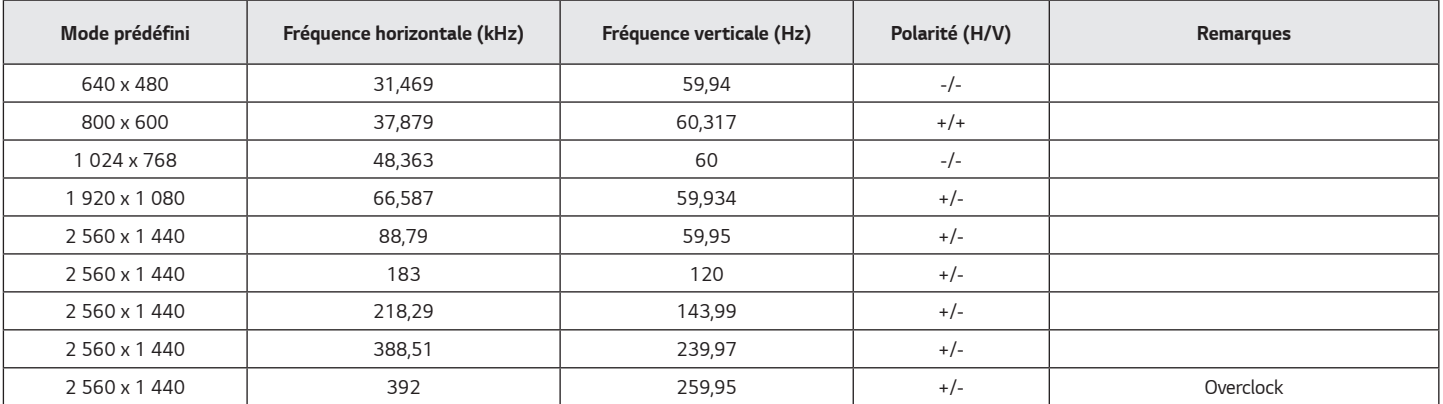

*\* DSC: Display Stream Compression.*

*\* Afin d'afficher 240 Hz ou plus, veuillez assurer d'utiliser la carte graphique prenant en charge DSC (Display Stream Compression).*

## <span id="page-38-0"></span>*Durée HDMI (vidéo)*

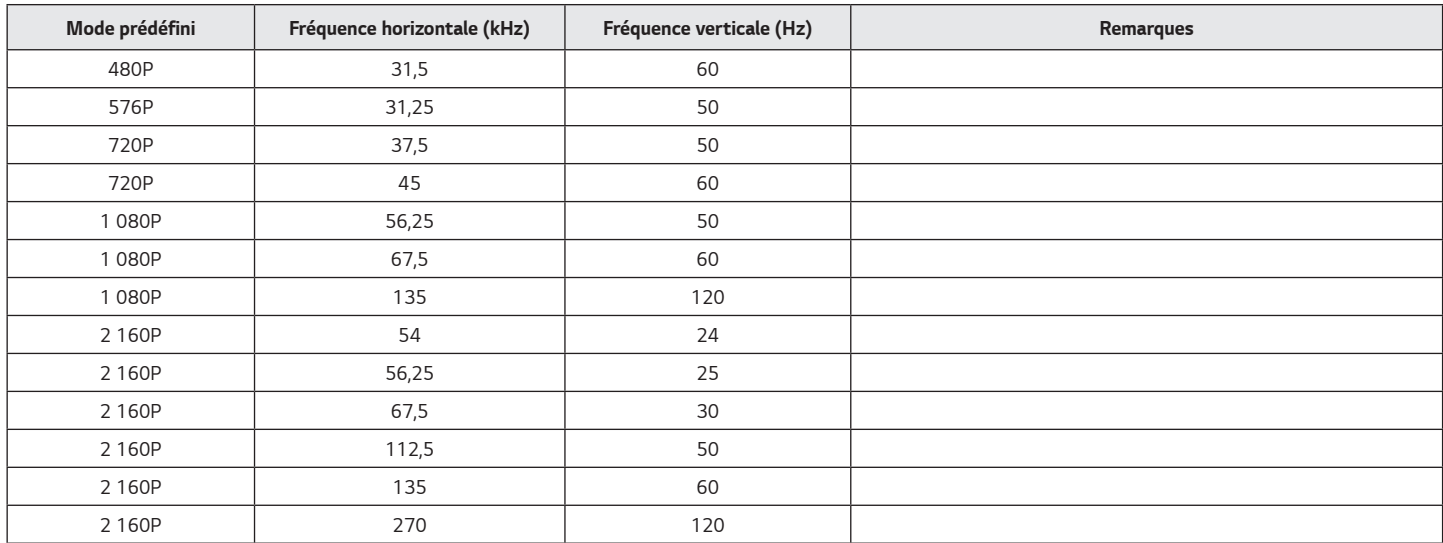

## <span id="page-39-0"></span>*Témoin de fonctionnement*

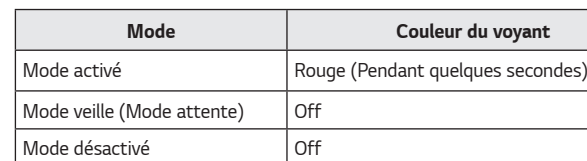

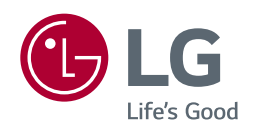

*Le modèle et le numéro de série du produit se trouvent au dos et sur un côté du produit. Enregistrez-les ci-dessous dans le cas où vous avez besoin du service.*

*Modèle*

*N° de série*